### UBND TỈNH KON TUM **CỘNG HÒA XÃ HỘI CHỦ NGHĨA VIỆT NAM SỞ GIAO THÔNG VẬN TẢI Độc lập - Tự do - Hạnh phúc**

Số: 1653 */SGTVT-VP Kon Tum, ngày 16 tháng 7 năm 2024* 

V/v hướng dẫn cài đặt sử dụng ứng dụng **i-Speed** đo kiểm chất lượng dịch vụ Internet băng rộng di động 4G

Kính gửi: Các phòng, đơn vị thuộc Sở.

Triển khai Công văn số số 2220/UBND-KGVX ngày 25/6/2024 của Ủy ban nhân dân tỉnh về việc tăng cường tuyên truyền, sử dụng ứng dụng i-Speed để đo lường, đánh giá chất lượng dịch vụ Internet di động 4G.

Theo đó, ứng dụng **i-Speed** được cung cấp miễn phí trên các kho ứng dụng iOS và Android nhằm để đo kiểm chất lượng dịch vụ internet *(internet cố định và internet di động)* của các nhà mạng. Người dùng có thể tự đo kiểm, tự đánh giá chất lượng dịch vụ internet của mình có đúng theo cam kết dịch vụ của các nhà mạng. Khi đo tốc độ truy cập Internet qua ứng dụng **i-Speed**, người dùng sẽ được biết các thông tin sau: Tốc độ truy cập Internet, qua đó biết được chất lượng dịch vụ internet mình đang sử dụng tại thời điểm đo; Lịch sử đo; Thông tin vị trí đo, nhà mạng, địa chỉ IPv4/IPv6. Qua đó, các cá nhân, đơn vị, tổ chức chủ động để đo lường, đánh giá chất lượng dịch vụ Internet di động 4G để so sánh chất lượng dịch vụ thực tế và hợp đồng cung cấp dịch vụ của doanh nghiệp, từ đó có thể có các yêu cầu phù hợp với đơn vị cung cấp dịch vụ đảm bảo chất lượng theo quy định. Sở Giao thông vận tải hướng dẫn một số nội dung cụ thể sau:

#### **1. Cài đặt và sử dụng ứng dụng i-Speed**

- Có hướng dẫn tại phụ lục kèm theo.

- Tổng hợp kết quả thực hiện cài đặt công cụ **i-Speed** của phòng, đơn vị, gửi Sở Giao thông vận tải *(qua Văn phòng Sở)*, **trước ngày 26/7/2024**.

### **2. Thực hiện đo kiểm chất lượng dịch vụ internet**

**a.** Tự đo tốc độ, đánh giá chất lượng dịch vụ truy nhập **Internet băng rộng cố định** của phòng, đơn vị so với hợp đồng cung cấp dịch vụ internet với các Doanh nghiệp viễn thông. Trường hợp không đáp ứng báo cáo Sở Giao thông vận tải *(qua Văn phòng Sở)* để yêu cầu doanh nghiệp cung cấp dịch vụ đảm bảo.

**b.** Tự đo chất lượng **dịch vụ Internet di động 4G**: các phòng, đơn vị vận động cán bộ công chức, viên chức, người lao động và gia đình cài đặt và sử dụng ứng dụng **i-Speed**.

**c.** Tần suất đo, chu kỳ đo

- Tần suất đo: 01 lần/tháng,

- Chu kỳ đo ngày 10 hàng tháng.

Sở Giao thông vận tải đề nghị các phòng, đơn vị thuộc Sở triển khai thực hiện./.

#### *Nơi nhận:*

- Như trên;
- Lãnh đạo Sở;
- Trang thông tin điện tử Sở;
- Lưu: VT, VP.

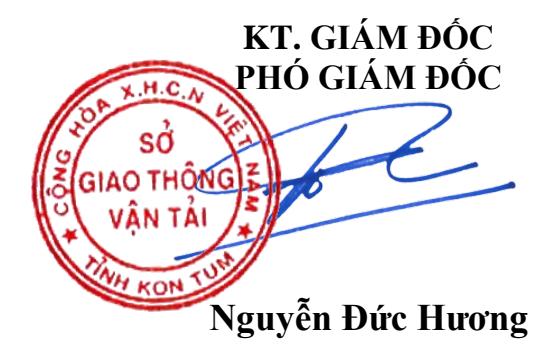

# **PHỤ LỤC**

# **HƯỚNG DẪN CÀI ĐẶT, SỬ DỤNG ỨNG DỤNG i-SPEED BY VNNIC**

# **Phần 1. Hướng dẫn cài đặt ứng dụng i-Speed**

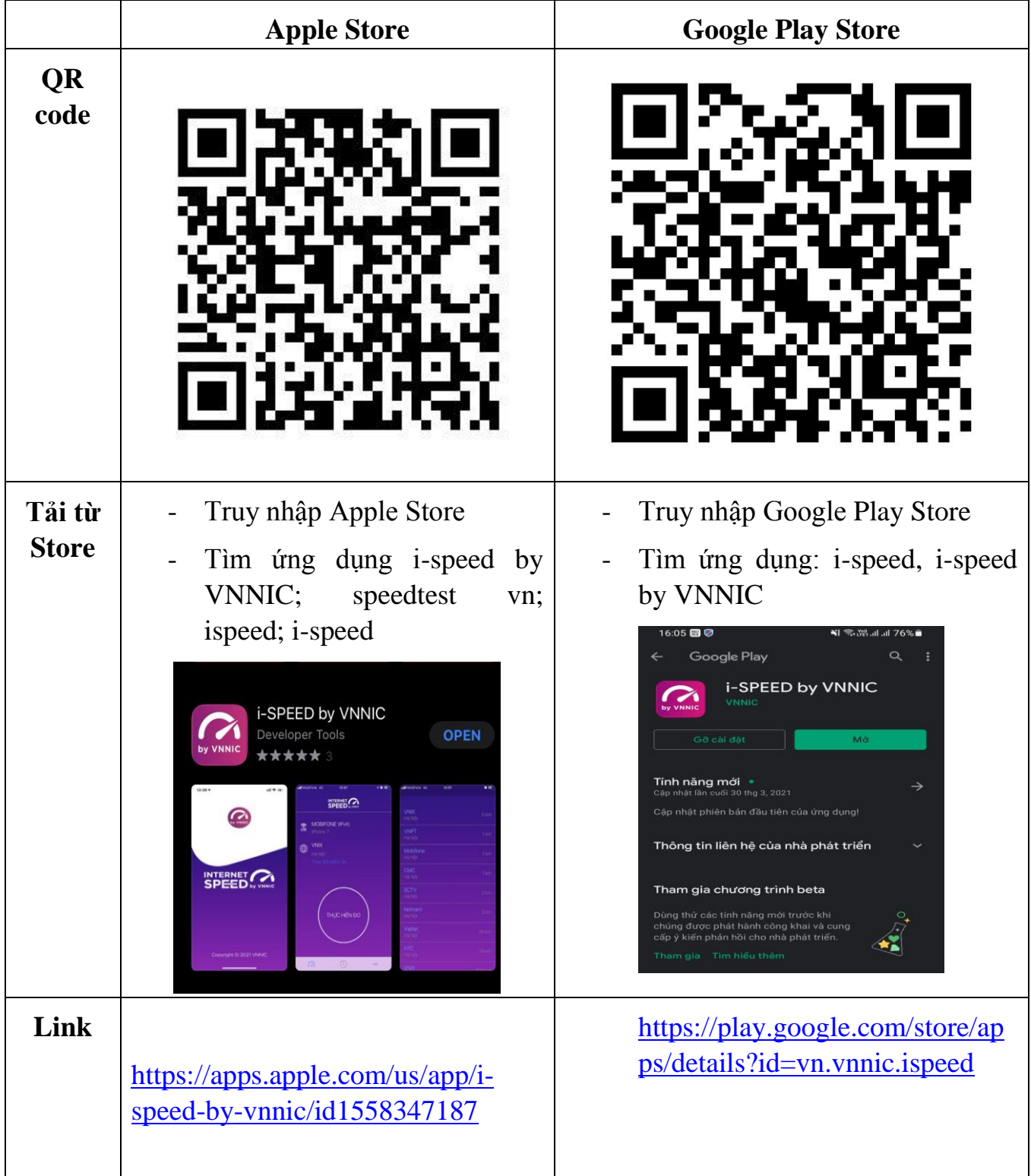

### **Phần 2. Hướng dẫn sử dụng**

## **i-Speed gồm 4 tính năng chính:**

- o Kiểm tra tốc độ Internet với độ tin cậy và bảo mật cao
- o Theo dõi lịch sử kiểm tra tốc độ mạng
- o Hỗ trợ nhiều điểm đo trên toàn quốc giúp đo tốc độ mạng chính xác hơn
- o Xem được thông tin thiết bị mạng, vị trí đo chi tiết, nhà mạng, địa chỉ IPv4/v6…

### **Hướng dẫn sử dụng ứng dụng như sau:**

**Bước 1**. Tải ứng dụng i-Speed về điện thoại của mình theo hướng dẫn tại Phần 1.

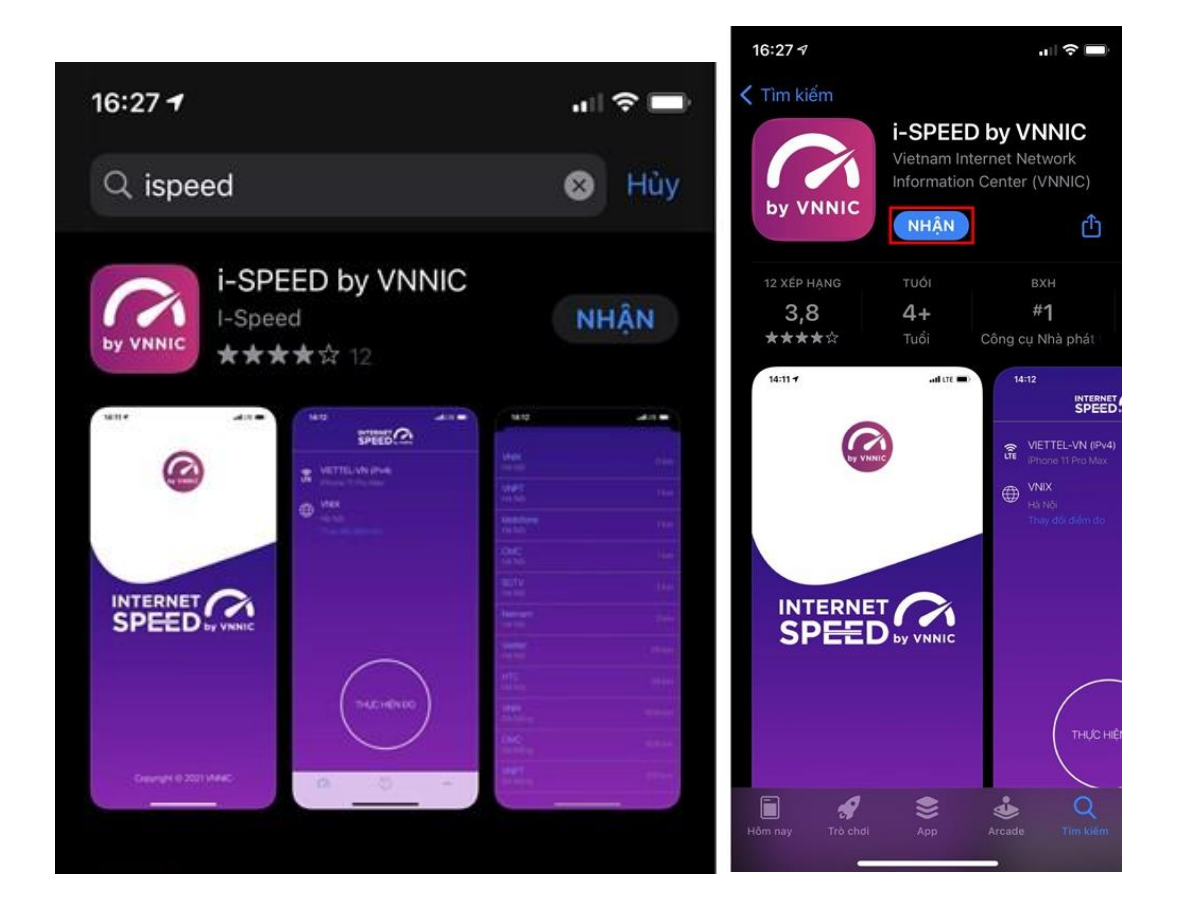

**Bước 2**. Mở ứng dụng lên, bạn cho phép quyền truy cập vị trí của ứng dụng. Tại màn hình chính, bạn nhấn **Thực hiện đo** để bắt đầu.

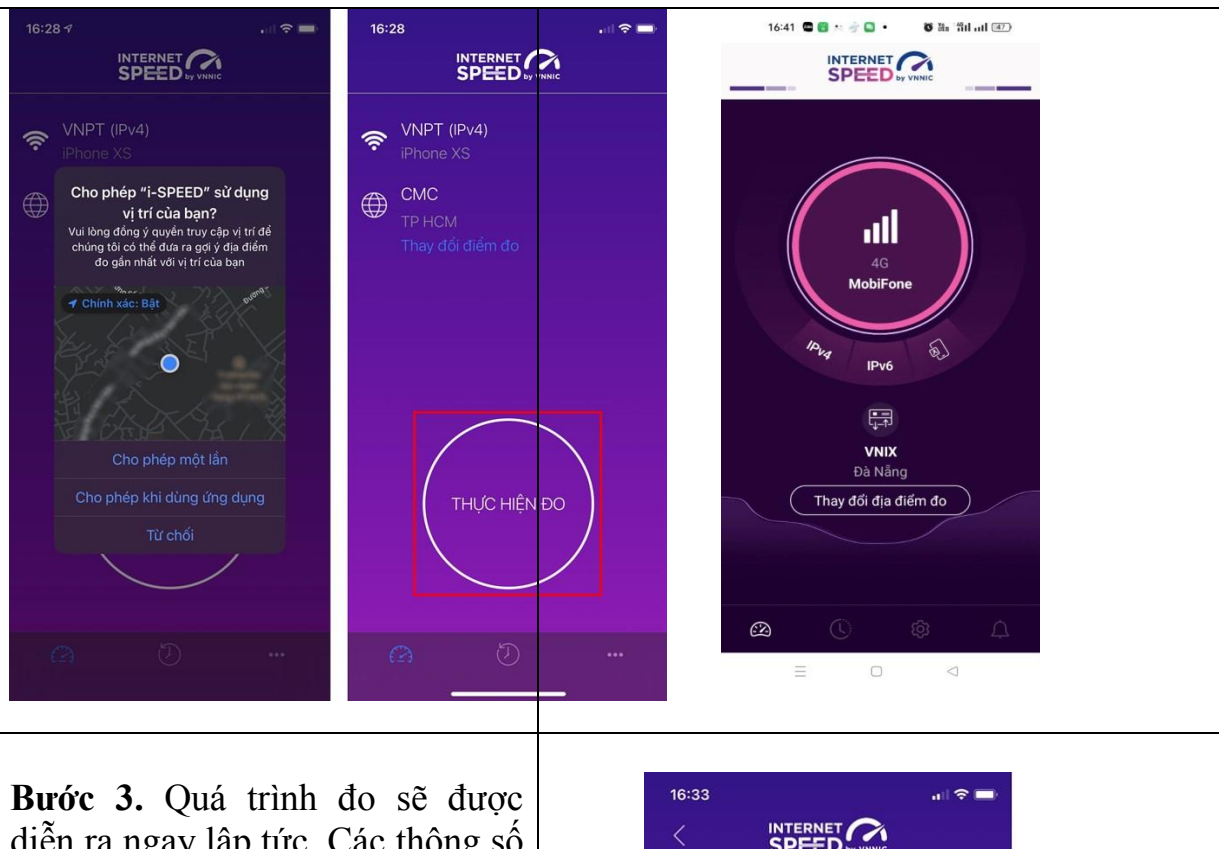

diễn ra ngay lập tức. Các thông số về tốc độ truy cập Internet bao<br>gồm tốc độ tải xuống tốc độ tải xuống (Download), tốc độ tải lên (Upload), tham số thể hiện độ trễ truy cập (Ping, Jitter). Sau khi thực hiện đo, bạn có thể thực hiện đánh giá chất lượng kết nối Internet và chia sẻ về Ứng dụng qua các mạng xã hội, nền tảng tin nhắn trên Internet (OTT).

**INTERNET** CMC  $\bigoplus$ VNPT (IPv4)  $\widehat{\mathbb{R}}$ **Jitter** Ping Download Upload  $3.04$  $3.99$ Mbps **Mbps** ĐỌ LẠI CHIA SỀ Đánh giá chất lượng kết nối Internet

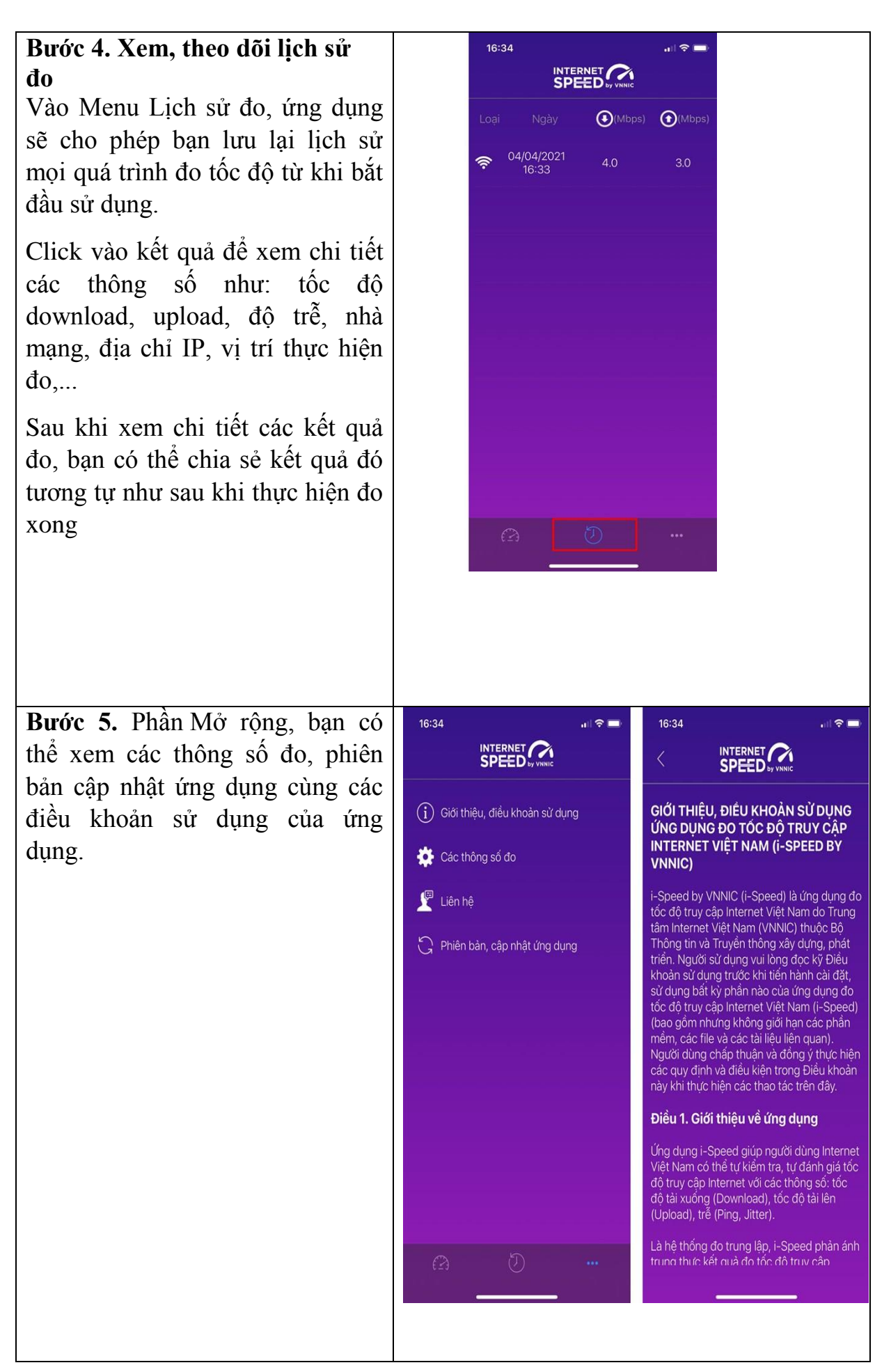

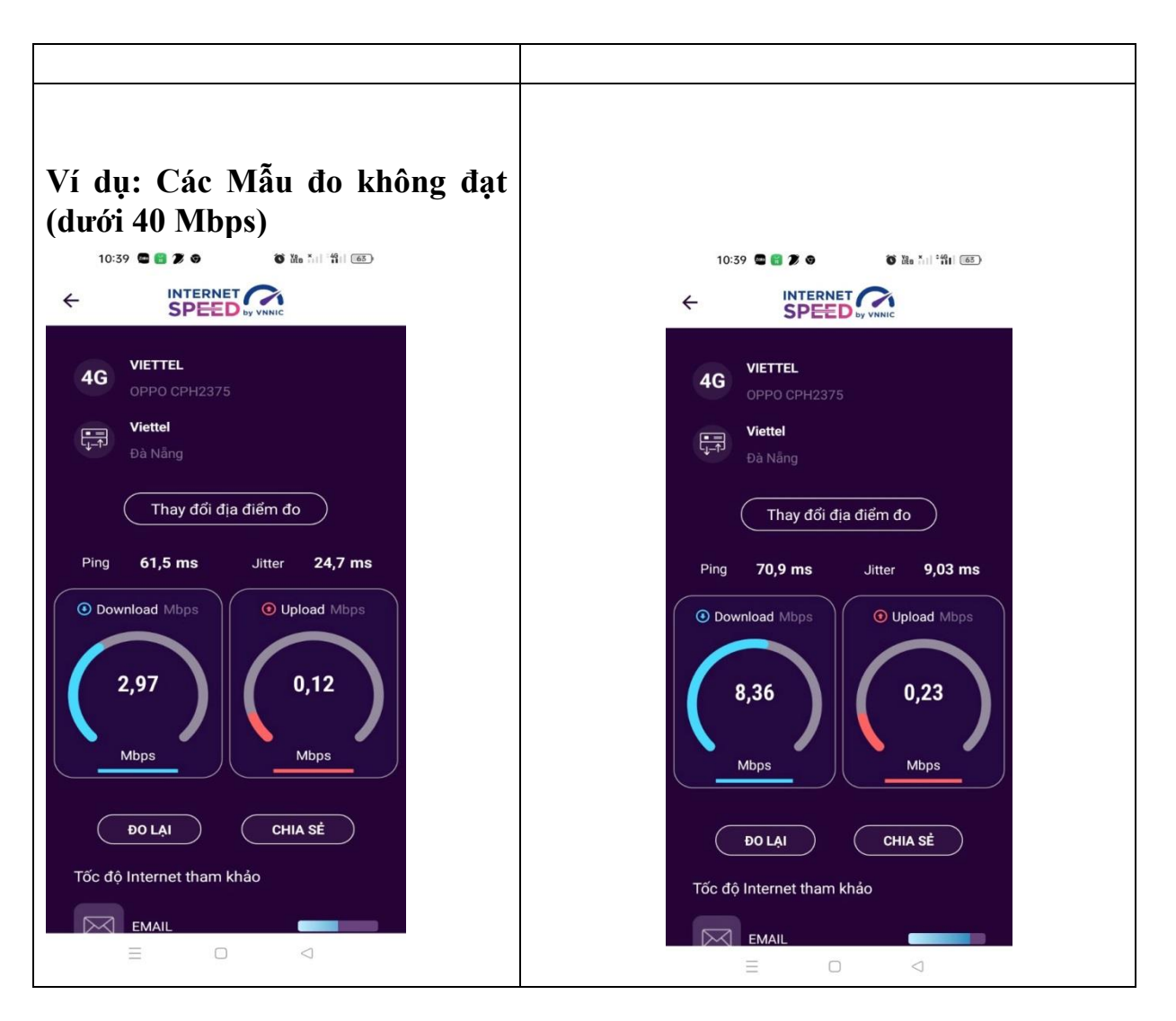